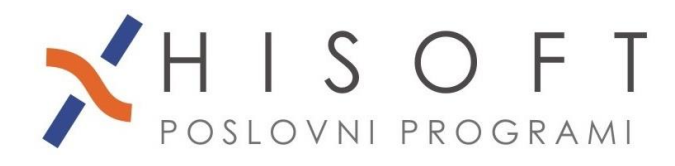

HISOFT IT d.o.o. Ozeljan 3a, 5261 Šempas Tel: 05/30 70 100 www.hisoft.si Id.št. za DDV: SI85709093 IBAN pri DH: SI56 6100 0001 0904 505

## **NAVODILA ZA OBRAČUN NAJEMNINE**

**1.** Z ukazom *Delo->Glavni parametri* vpišite parametre za obračun najemnine in sicer tako kot je prikazano na sliki.

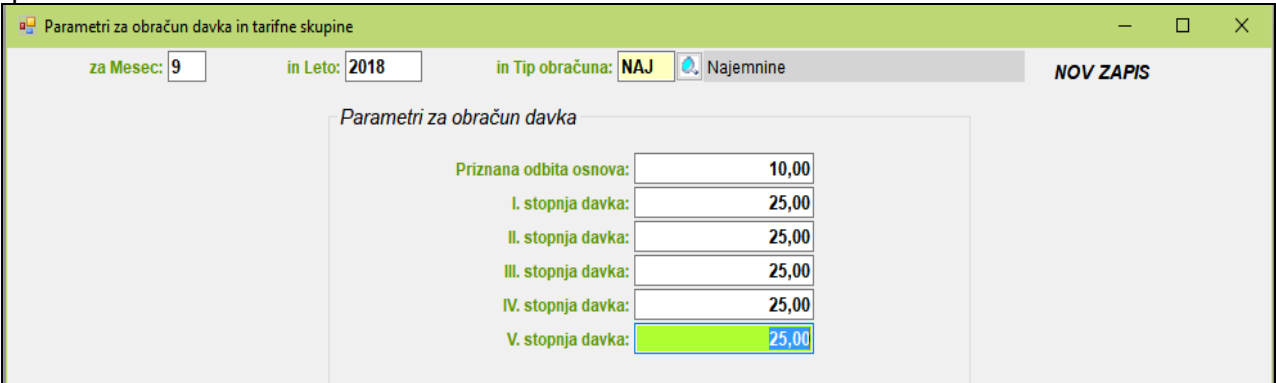

**2.** Če še nimate razreda za obračun najemnine, potem razred za obračun najemnine pripravite z ukazom *Pomoč->Priprava RAZREDOV za različne obračune->Pripravi raz. za NAJEMNINO*. V razred je vključeno samo določilo za vpis bruto zneska:

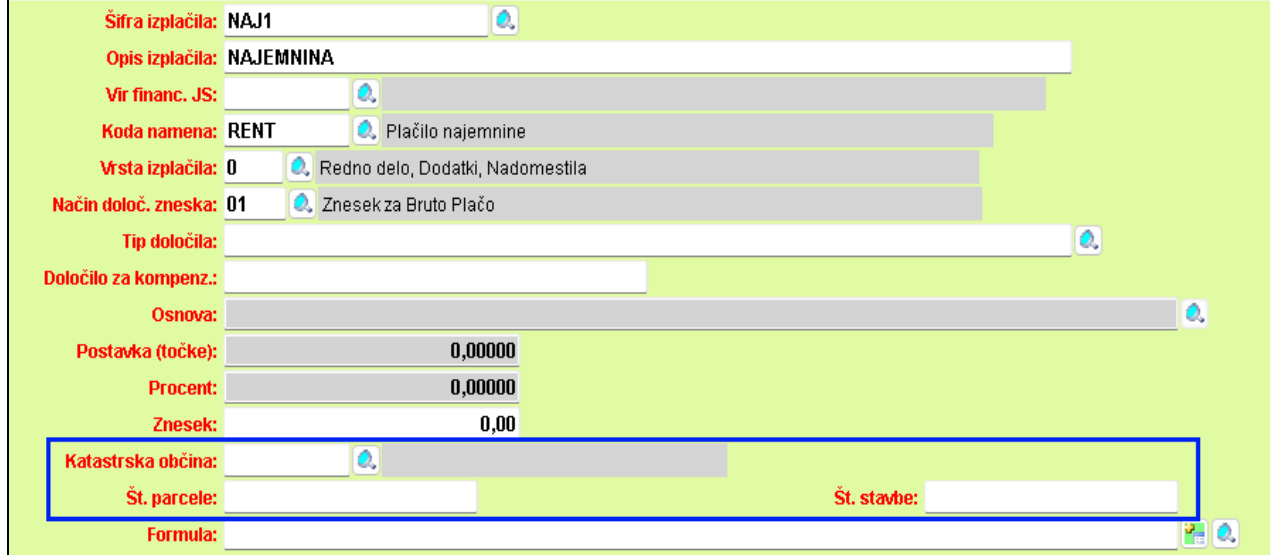

Pri bruto postavki za najemnino je potrebno vpisati tudi katastrsko občino in številko parcele oz. številko stavbe.

**3.** V šifrant *Računi za dohodnino in davek* vpišite transakcijski račun in sklic za dohodnino od najemnine.

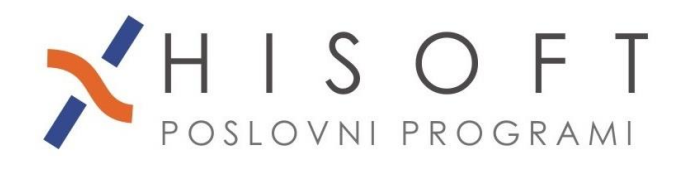

HISOFT IT d.o.o. Ozeljan 3a, 5261 Šempas Tel: 05/30 70 100 www.hisoft.si Id.št. za DDV: SI85709093 IBAN pri DH: SI56 6100 0001 0904 505

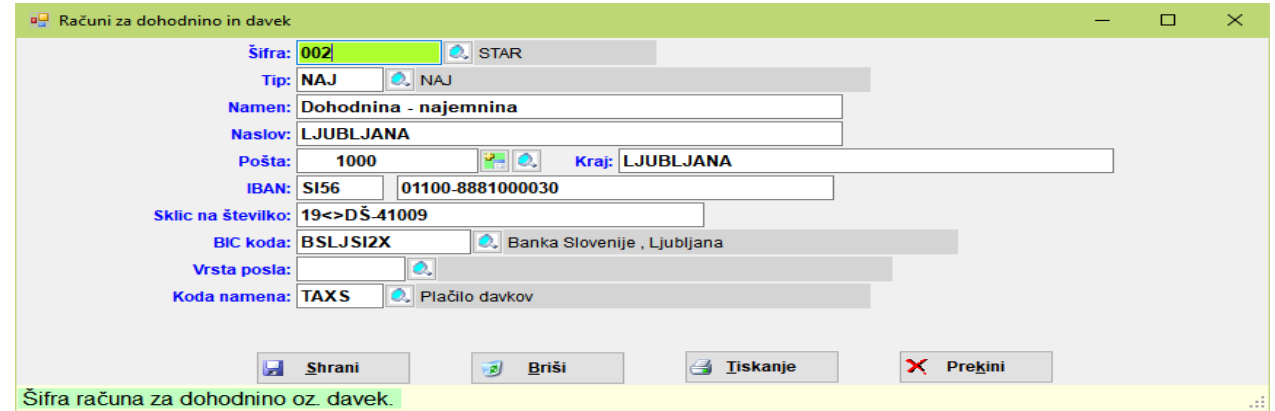

- **4.** Pred obračunom najemnine, pod *Delo->Koeficienti delavcev*, za ustrezno obdobje vpišite koeficiente za osebe, za katere boste naredili obračun. Koeficiente je potrebno vpisati samo pri prvem obračunu za izbrano osebo, pri naslednjih obračunih pa program samodejno prepiše koeficiente iz zadnjega zapisa v obdobje obračuna.
- **5.** Najemnino obračunate z ukazom *Delo->Obračun prejemkov->Najemnine* in izpišete z ukazom *Izpisi->Posebni obračuni->Najemnine.*
- **6.** Za poročanje na E-Davke izpišete obrazec REK-O, ki se nahaja pod *Izpisi->za FURS, AJPES, PLAČILNI PROMET->Obrazec REK-O .*